### **КУЗЬМИНСКАЯ ОКСАНА МИХ АЙЛОВНА, У Ч ИТ ЕЛ Ь ИНФ ОРМ АТ ИКИ**

# **«О внедрении модуля «Алгоритмы и исполнители» в рабочую программу по информатике с использованием программной среды КуМир»**

Согласно методическому письму МКУ ИМЦ в рабочую программу по информатике и ИКТ для 5-7 классов вносятся изменения, позволяющие реализовать изучение понятий алгоритмов и исполнителей в течение каждого учебного года с 5 по 7 класс.

#### **Пояснительная записка**

С целью реализации непрерывного изучения курса «Информатика и ИКТ» в образовательном учреждении за счет часов школьного компонента вводится изучение в 7 классе предмета «Информатика и ИКТ» (1).

Рабочая программа по информатике и ИКТ составлена на основе *авторской программы* Босовой Л.Л. «Программа курса информатики и ИКТ для 5-7 классов средней общеобразовательной школы» изданной в сборнике «Программы для общеобразовательных учреждений: Информатика. 2-11 классы / Составитель М.Н. Бородин. – 6-е изд. – М.: БИНОМ. Лаборатория знаний, 2009».

(1) Федеральный компонент государственного стандарта общего образования не предусматривает изучение «Информатики и ИКТ» в 5-7 классах. Но за счет компонента образовательного учреждения можно изучать этот предмет, как в начальных, так и в 5-7 классах. Это позволит реализовать непрерывный курс информатики.

 $\mathcal{L}_\text{max}$  and  $\mathcal{L}_\text{max}$  and  $\mathcal{L}_\text{max}$  and  $\mathcal{L}_\text{max}$  and  $\mathcal{L}_\text{max}$  and  $\mathcal{L}_\text{max}$  and  $\mathcal{L}_\text{max}$ 

## **Цели программы:**

• формирование общеучебных умений и навыков на основе средств и методов информатики и ИКТ, в том числе овладение умениями работать с различными видами информации, самостоятельно планировать и осуществлять индивидуальную и коллективную информационную деятельность, представлять и оценивать ее результаты;

• пропедевтическое изучение понятий основного курса школьной информатики, обеспечивающее целенаправленное формирование общеучебных понятий, таких как «объект», «система», «модель», «алгоритм» и др.;

• воспитание ответственного и избирательного отношения к информации; развитие познавательных, интеллектуальных и творческих способностей учащихся.

**…**

# **Примерное распределение**

**часов по темам курса «Информатика» в 5-7 классах** 

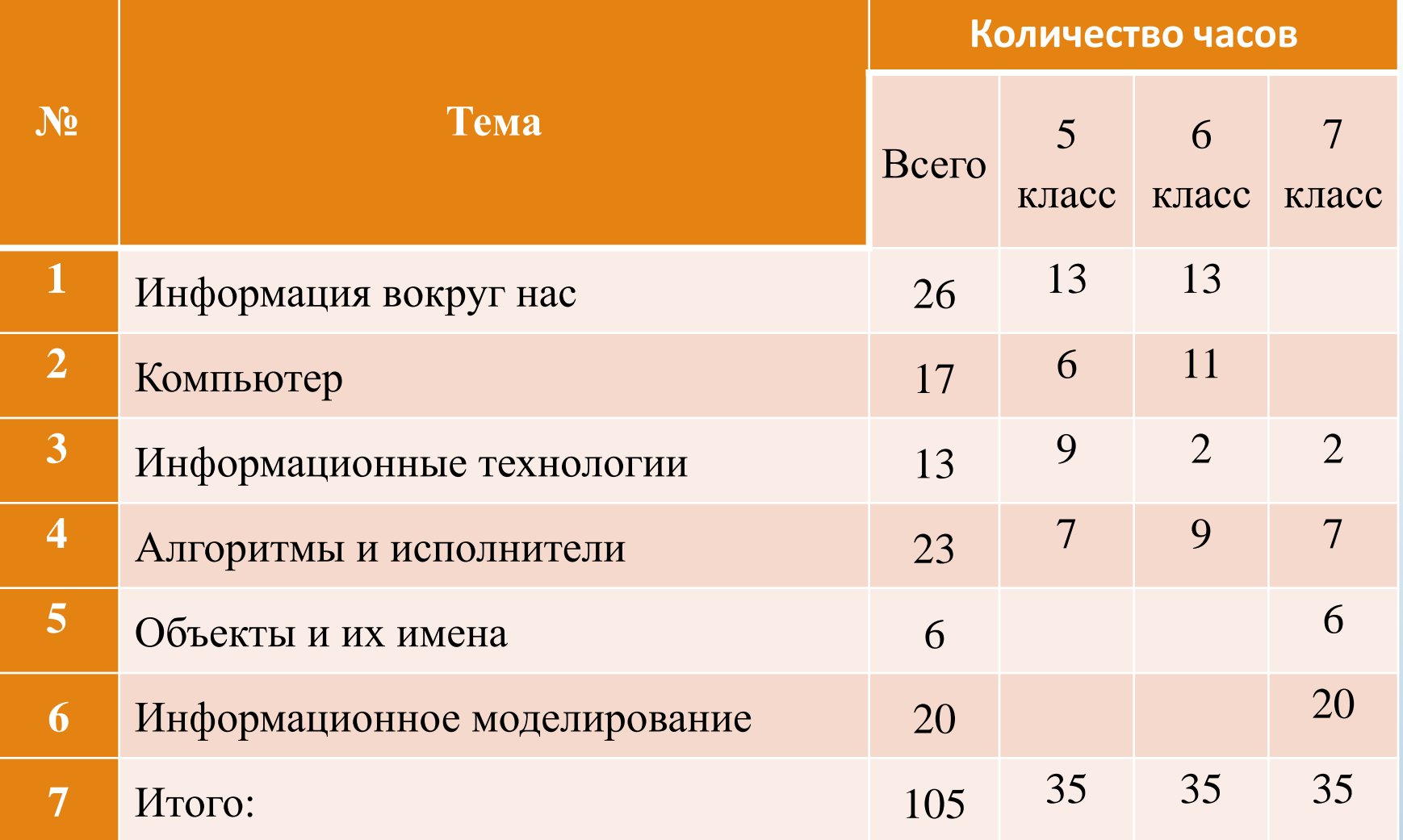

# 5 класс

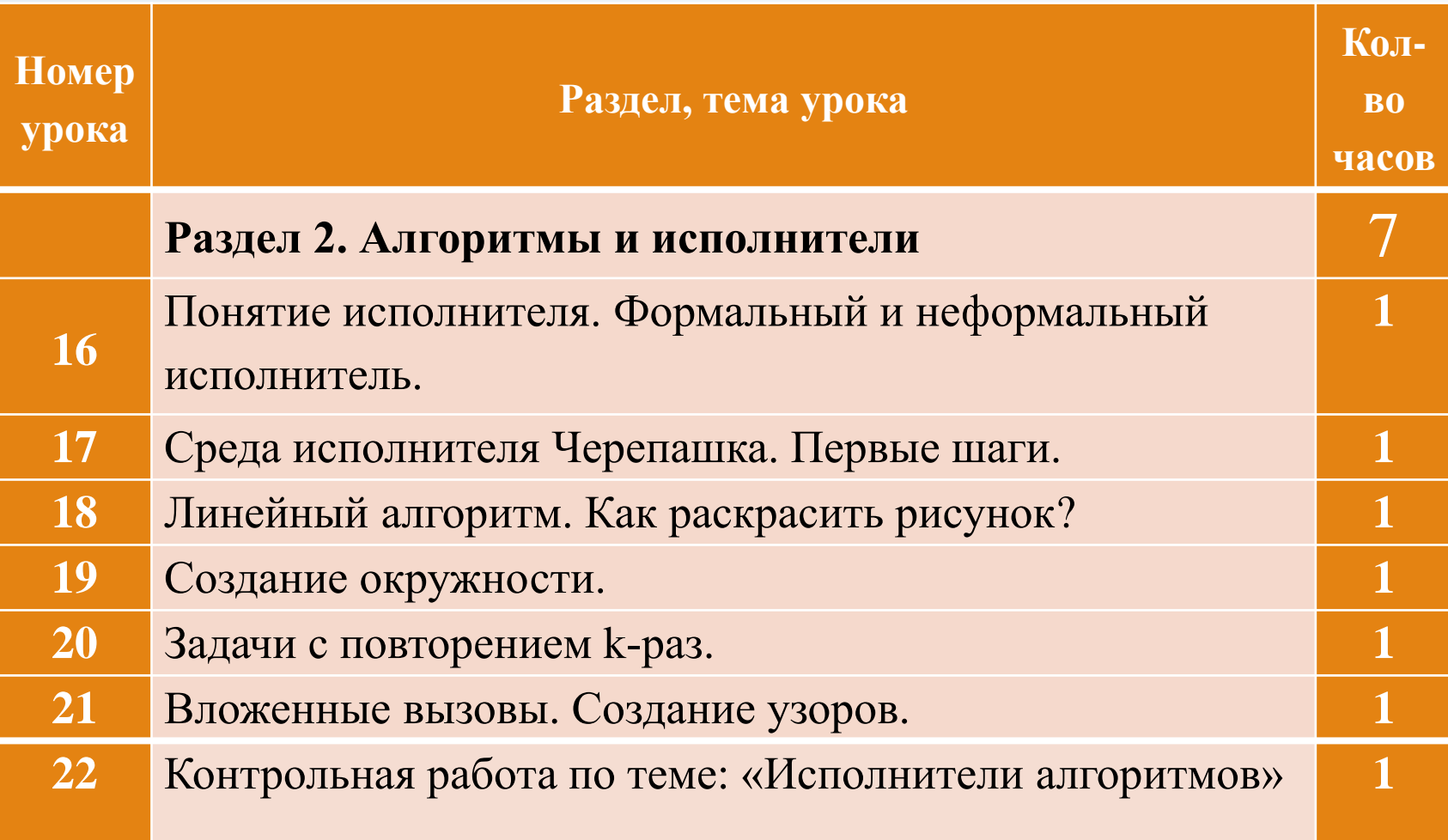

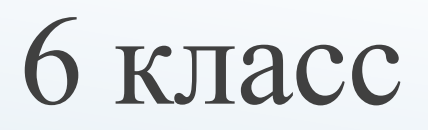

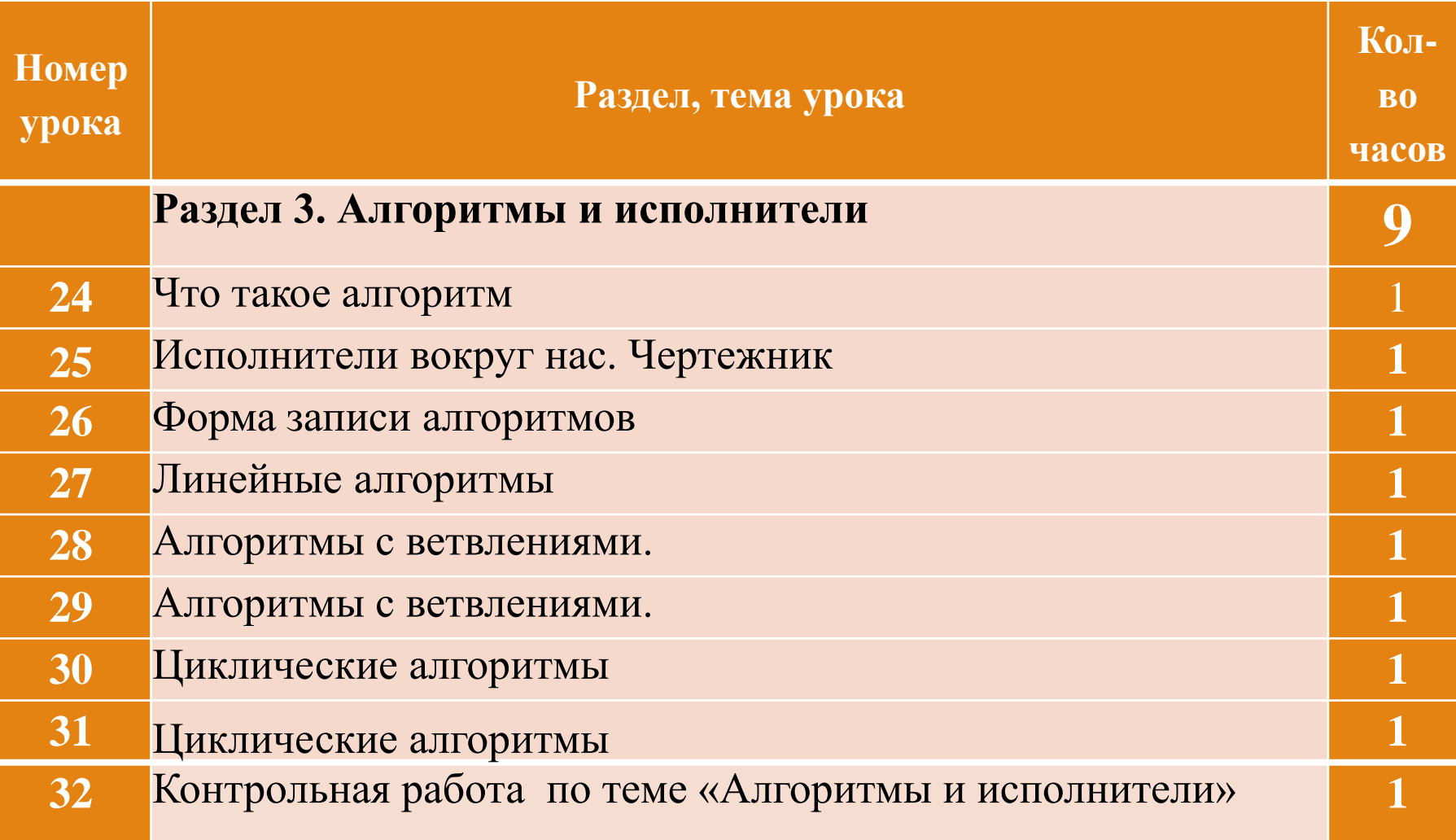

# 7 класс

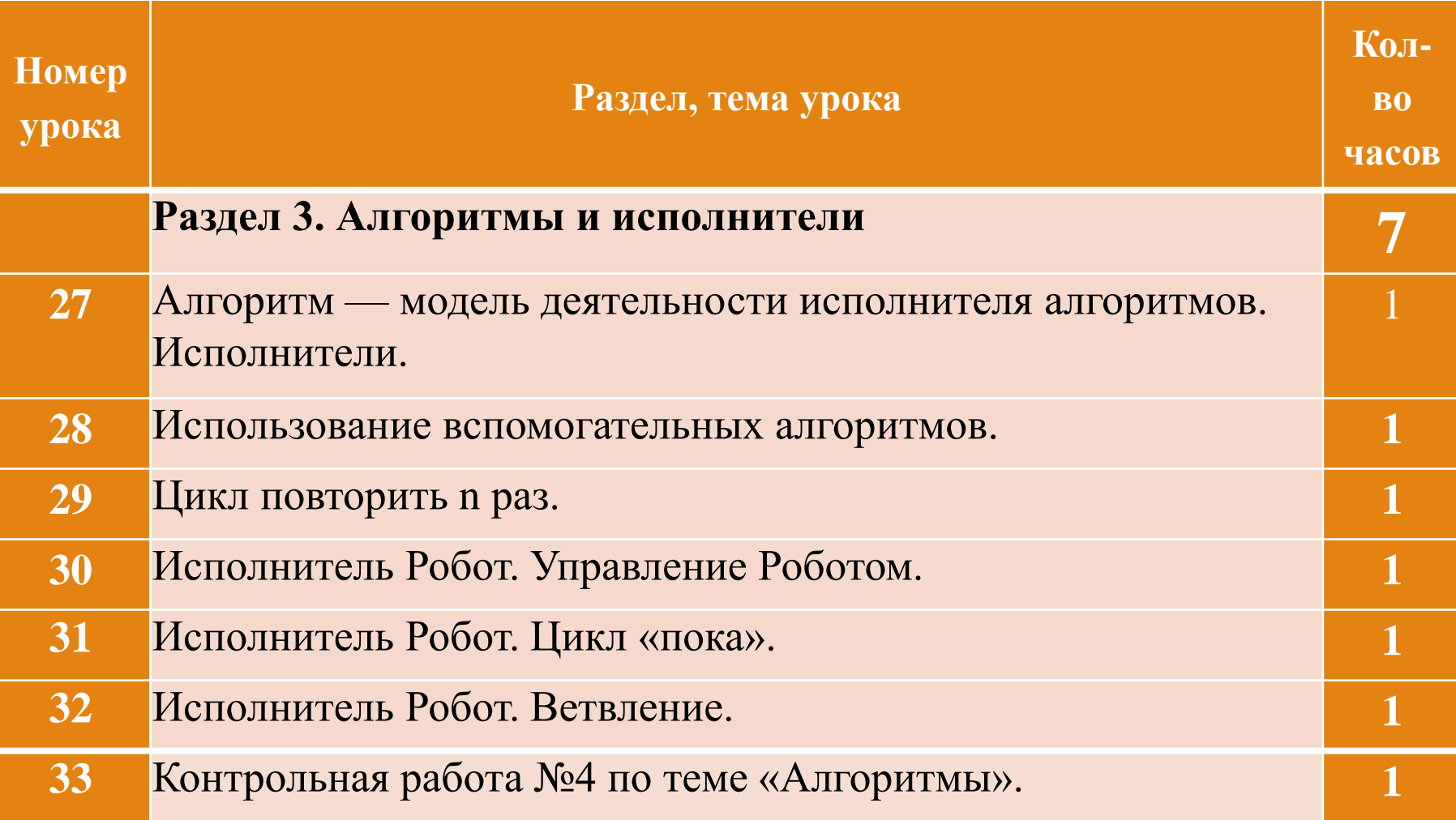

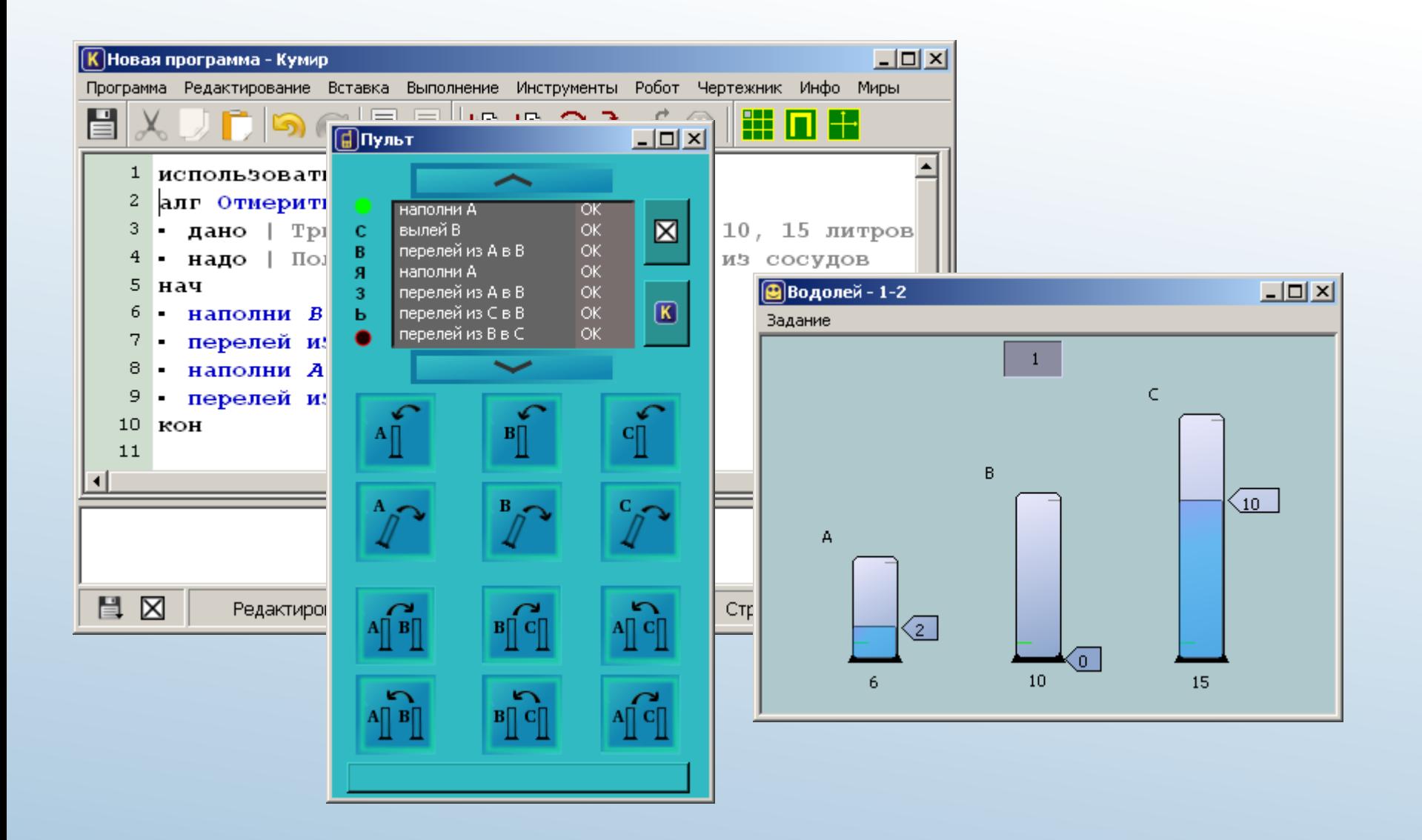

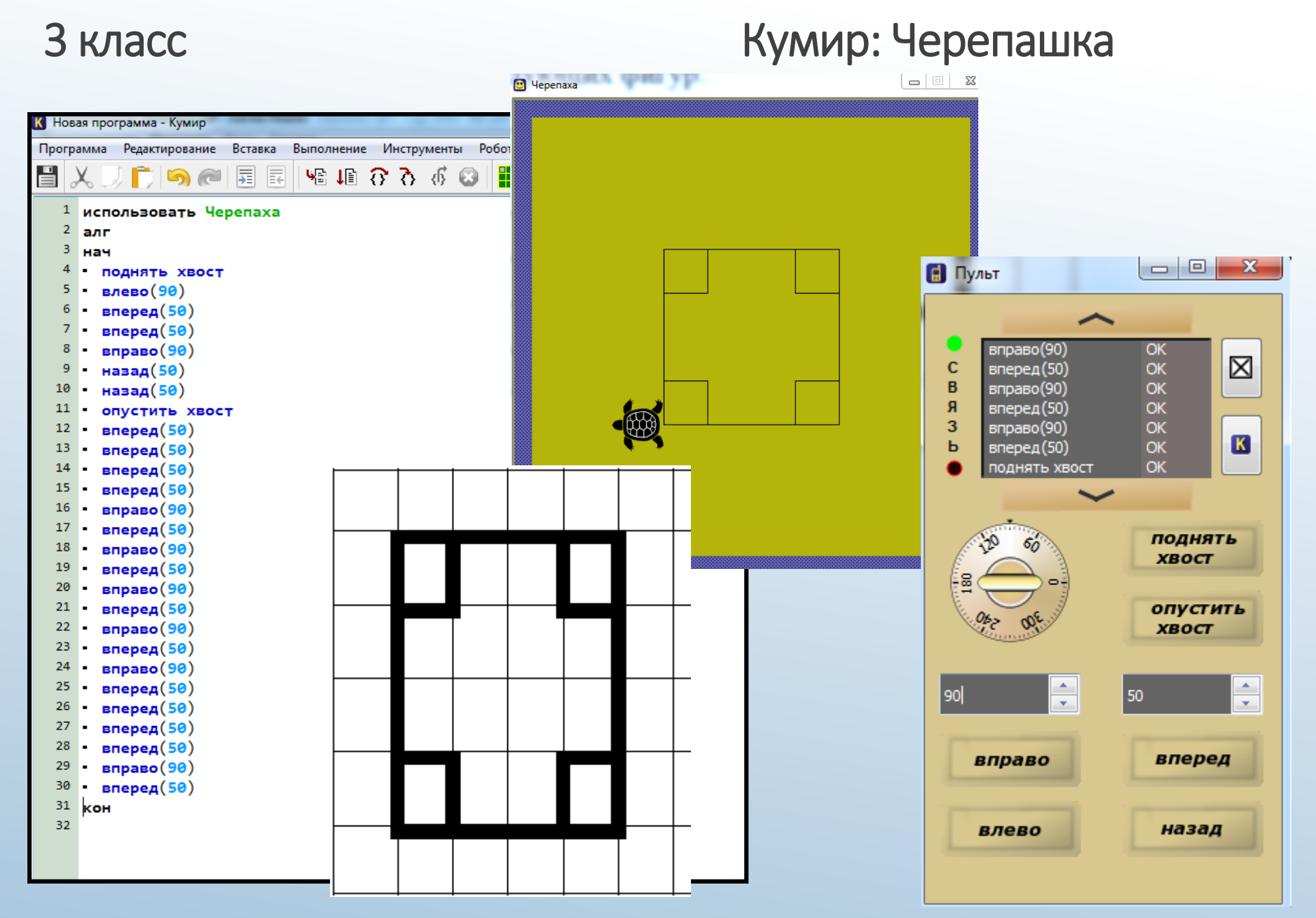

# 6 класс Кумир: Чертежник

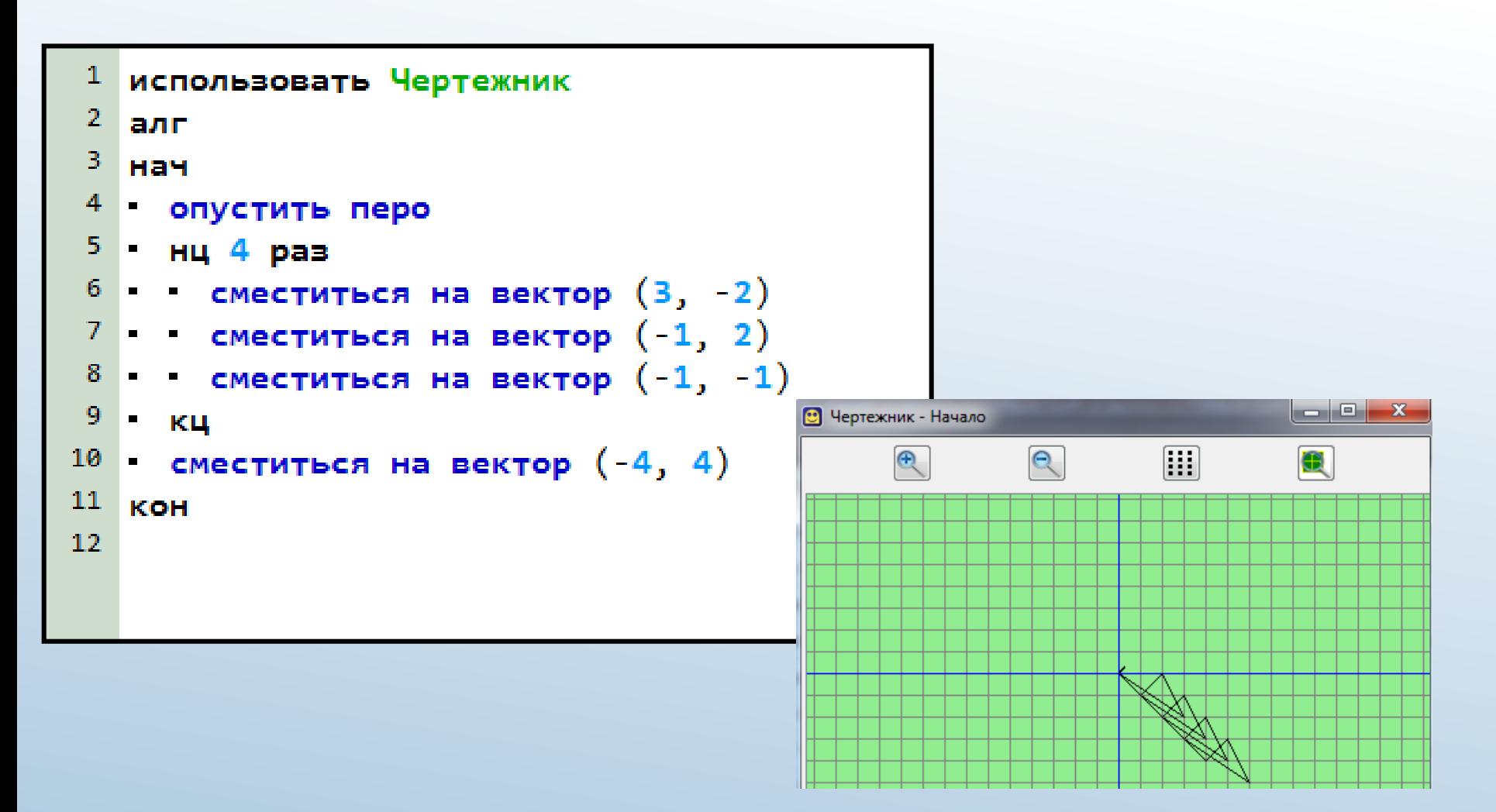

# 7 класс КуМир: Робот

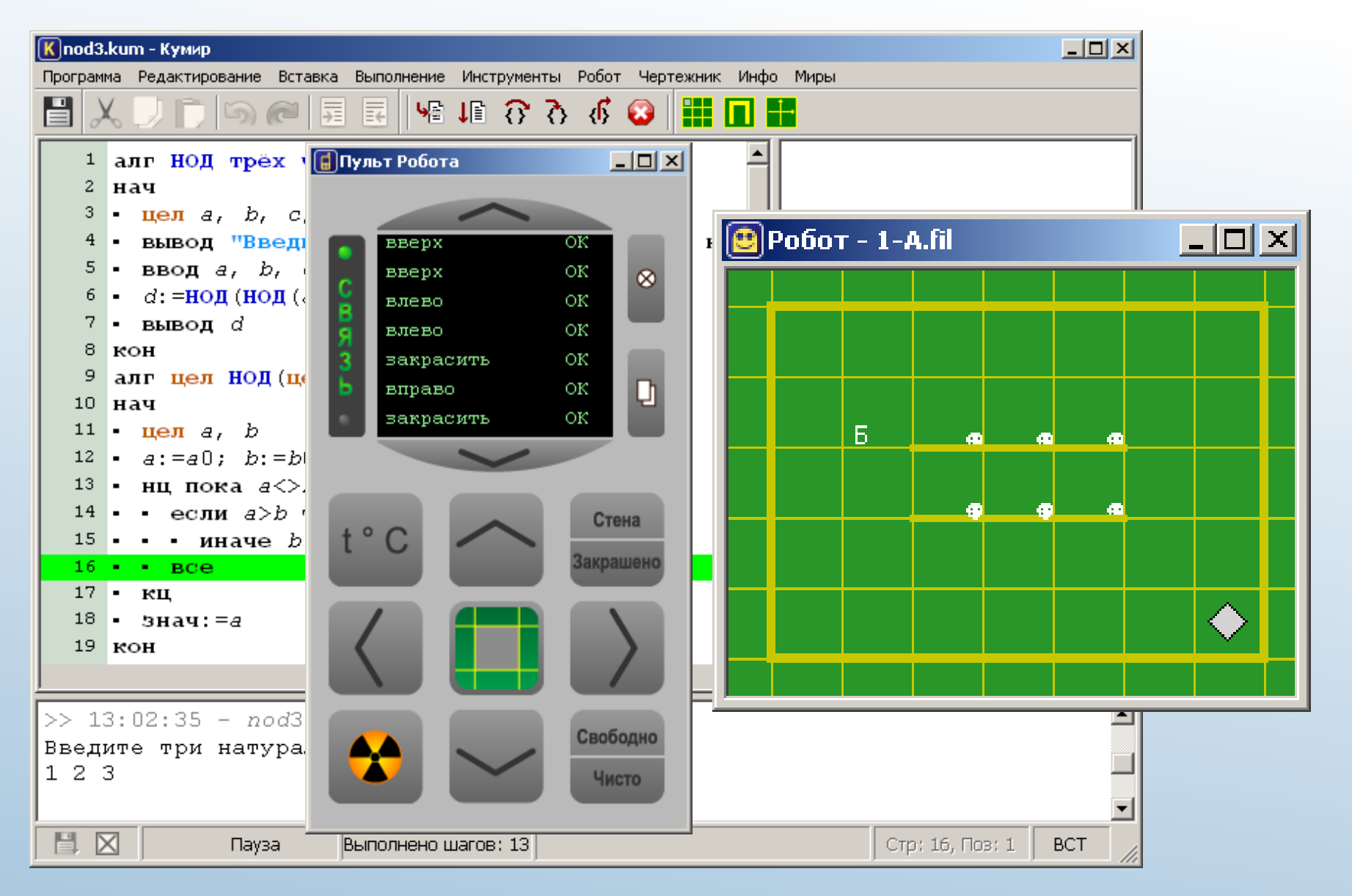

Урок … Исполнитель Робот Управление Роботом Примеры алгоритмов Задания для самостоятельной работы

Поле программных кодов Робота имеет вид (**Рис.1).**  В этом поле будем записывать алгоритм для **Робота**. Робот движется при исполнении алгоритма в поле (**Рис.2).**

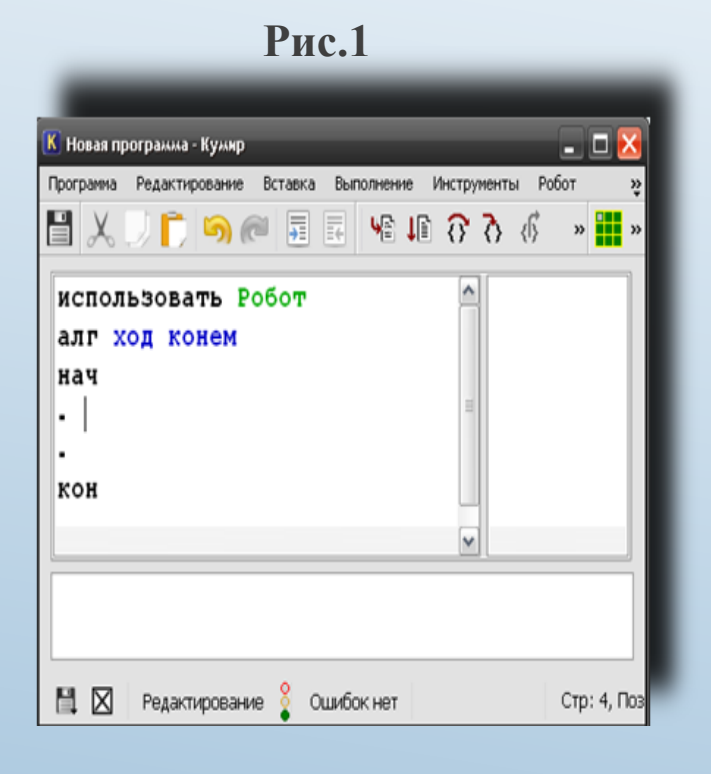

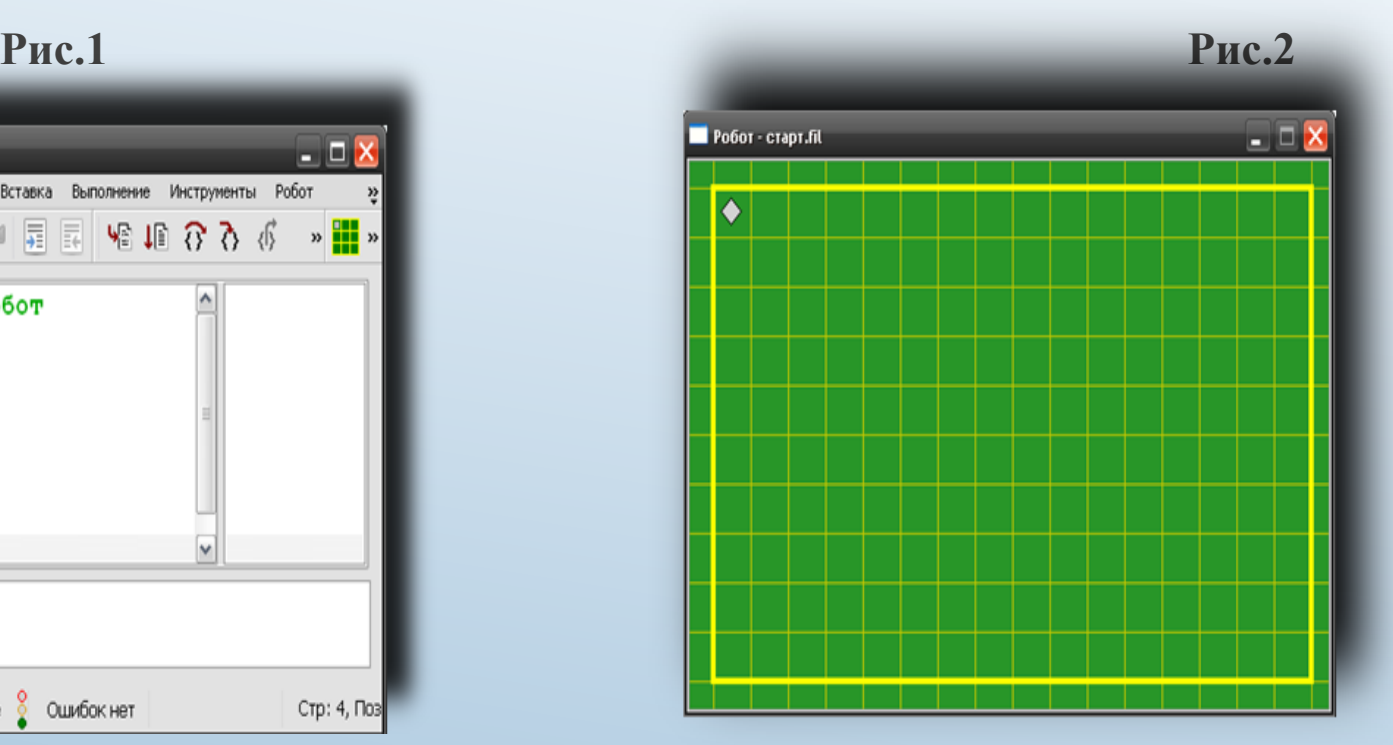

#### **Система команд исполнителя** *Робот*

#### *Команды перемещения:*

#### **вверх, вниз, влево, вправо**

Робот перемещается на одну клетку вверх, вниз, влево, вправо.

Команда **закрасить** – закрашивает клетку, в которой стоит Робот.

#### *Проверка истинности условия:*

#### **сверху свободно, снизу свободно, слева свободно, справа свободно**

Робот проверяет истинность условия отсутствия стены у той клетки, где находится Робот.

Можно использовать запись составных условий, образованных логическими операциями **И**, **ИЛИ**, **НЕ**.

## **Например:**

**(справа свободно) И (не снизу свободно)** 

Проверка истинности условия:

**закрашена, чистая** 

Робот проверяет истинность условия – закрашена

или чистая клетка, где находится Робот.

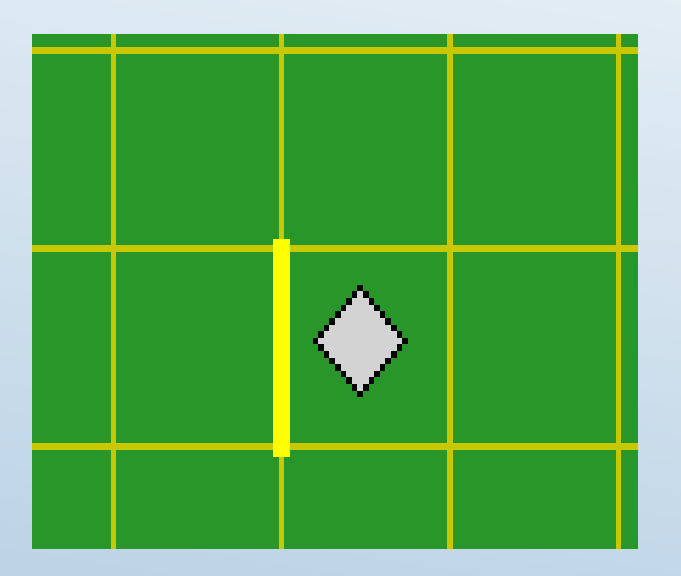

Непосредственное редактирование обстановки

Все команды редактирования обстановки выполняются с помощью мыши: ➢поставить/убрать стену – щелкнуть по границе между клетками, ➢закрасить/очистить клетку – щелкнуть по клетке, ➢переместить Робота –

перетащить мышью в нужную клетку.

#### **Исполнитель Робот**  Команды меню Робот

#### **Показать поле Робота**

Делает видимым окно наблюдения за Роботом.

#### **Напечатать обстановку**

Создает файл в формате PDF, изображающий текущую обстановку в цветном или в черно-белом варианте.

#### **Сохранить обстановку в файл**

Создает текстовый файл с описанием обстановки во внутреннем формате \*.fil. Этот файл в дальнейшем может быть загружен в качестве стартовой обстановки **(команда** *Сменить стартовую обстановку***)** или при редактировании стартовой обстановки (команда *Открыть* окна редактирования стартовой обстановки).

#### **Сменить как стартовую обстановку**

Устанавливает новое имя файла стартовой обстановки (с помощью стандартного диалога) и загружает новую стартовую обстановку. **Вернуться в стартовую обстановку**  Делает стартовую обстановку текущей.

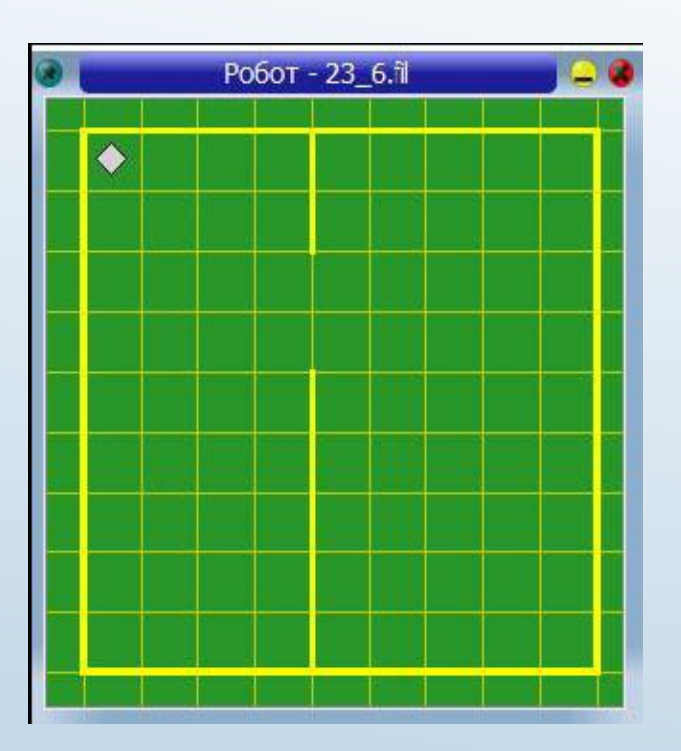

#### **Изображение текущей обстановки в окне наблюдения**

Изображение текущей обстановки всегда полностью помещается в рабочем поле окна наблюдения за Роботом. Фон рабочего поля – зеленый. Закрашенные клетки – серые. Между клетками – тонкие черные линии. Стены Изображаются толстыми желтыми линиями. В клетке рабочего поля окна наблюдения

Робот изображается ромбиком.

**Пример 1.** Составим алгоритм с именем «Ход конем», что бы Роботу попасть из точки А в точку Б **(Рис.3).** Алгоритм имеет вид **(Рис. 4.).** После его исполнения Робот переместиться в нужную точку **(Рис.5).** 

*Алгоритм, записанный на языке исполнителя называется программой.*

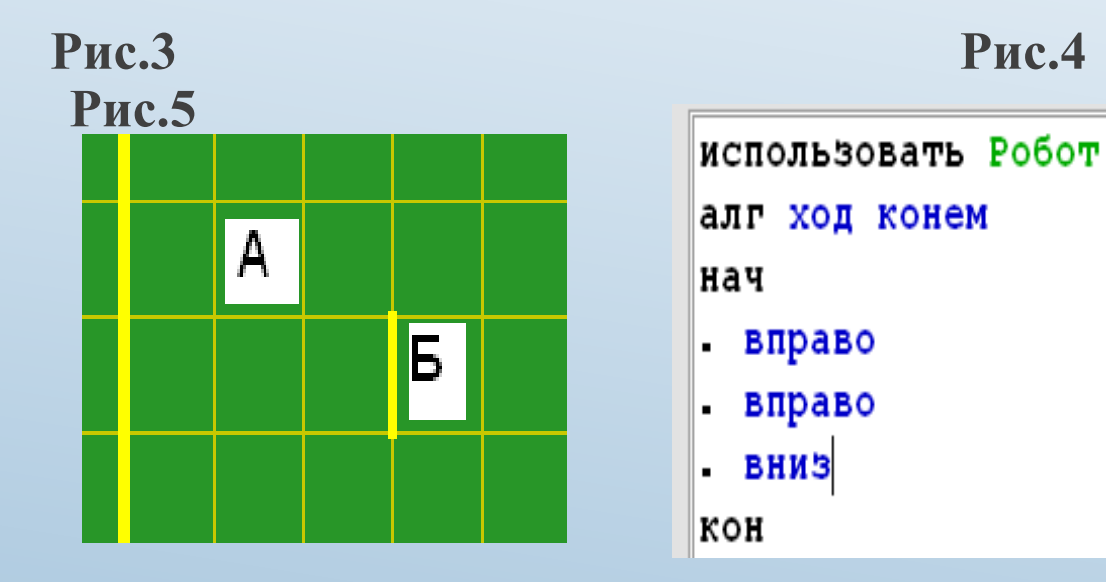

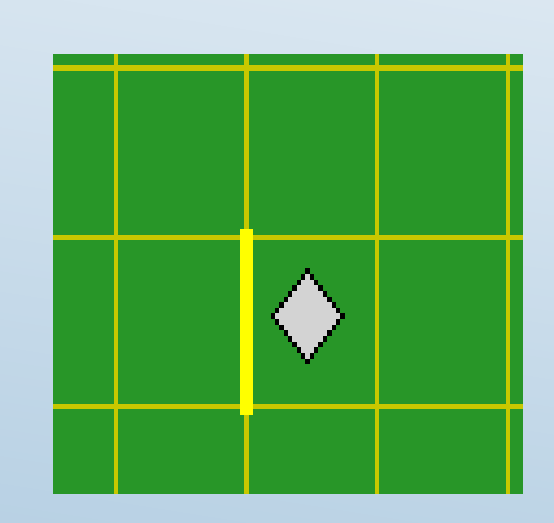

#### **Пример 2.**

Составим программу, состоящую из нескольких строк, для движения Робота из точки А в точку Б (обстановка **Рис.6** )

**Рис.6**

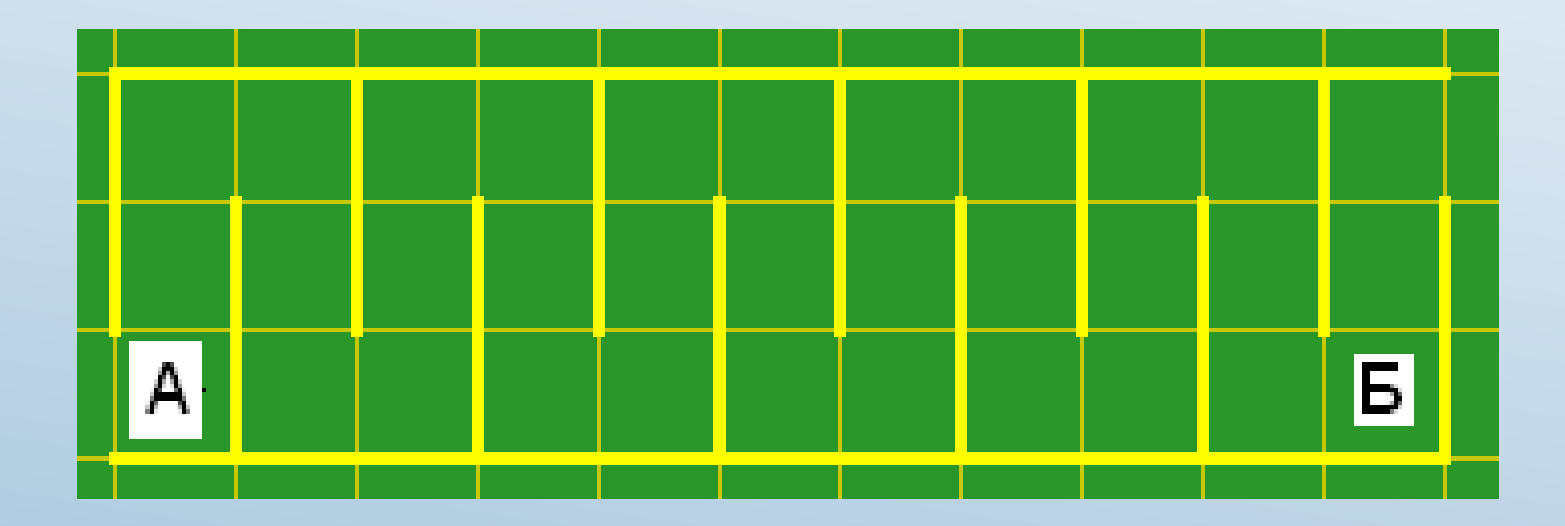

KOH

нач

- вверх вверх вправо вниз вниз вправо.
- вверх вверх вправо вниз вниз вправо.  $\blacksquare$
- вверх вверх вправо вниз вниз вправо.  $\blacksquare$
- вверх вверх вправо вниз вниз вправо.  $\blacksquare$
- вверх вверх вправо вниз вниз вправо.

алг лабиринт.

использовать Робот

исполните её.

*В одной строке команда от команды отделяется знаком « ; »*  Программа будет иметь вид **Рис.7.** Наберите текст программы и

#### **Исполнитель Робот**

#### **Примеры для самостоятельного решения:**

Составить алгоритм для перевода Робота из начального положения в клетку, помеченную звездочкой.

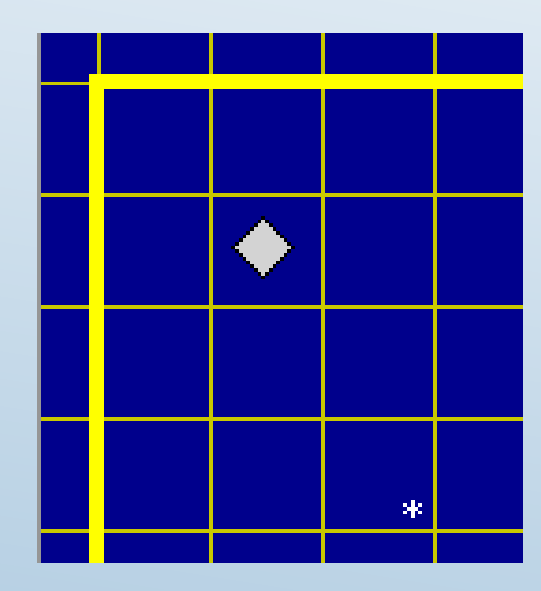

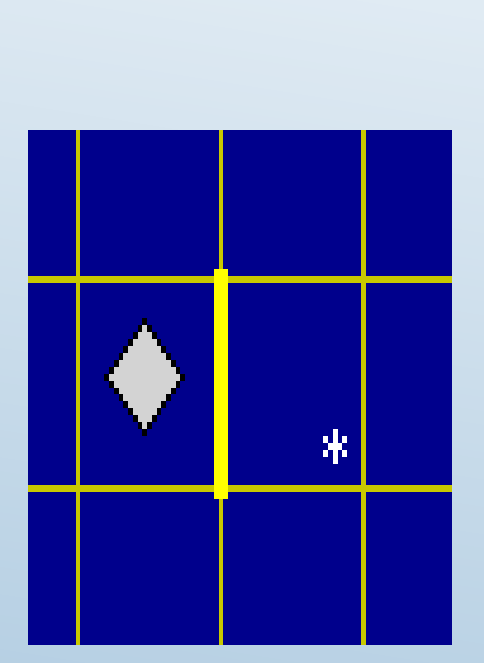

#### **Рис.8 Рис. 9 Рис.10**

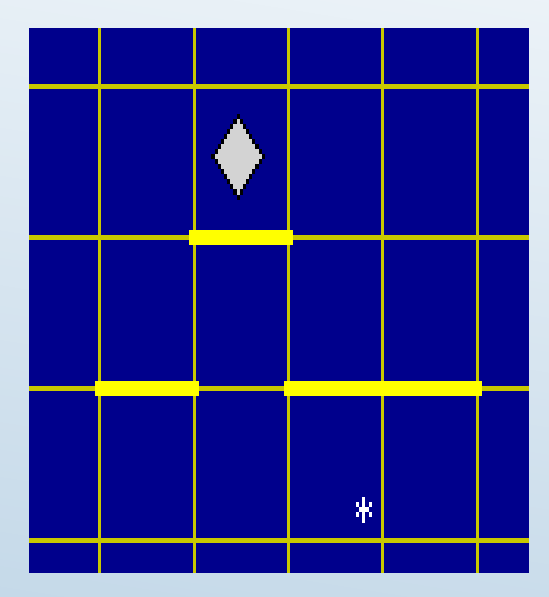

#### **Примеры для самостоятельного решения:**

Составить алгоритм для перевода Робота из начального положения в клетку, помеченную звездочкой. Рис. 12

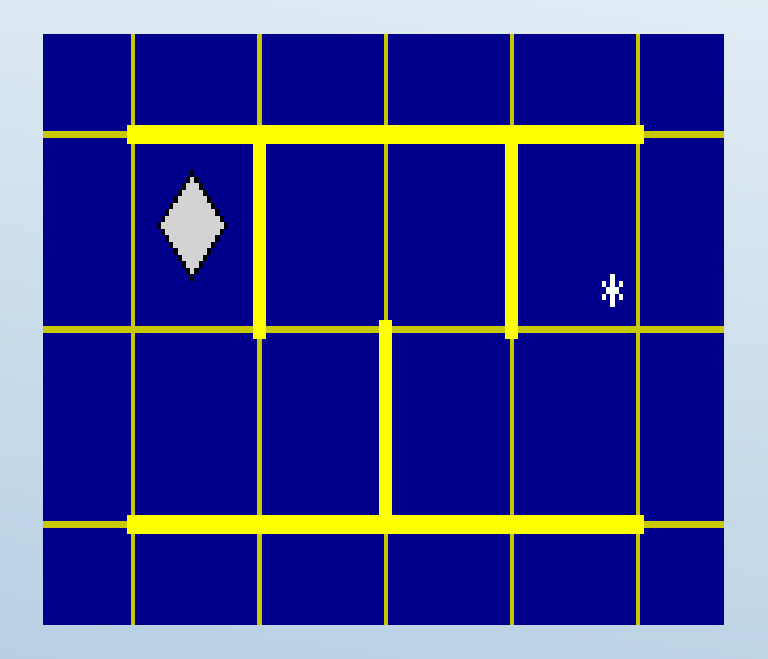

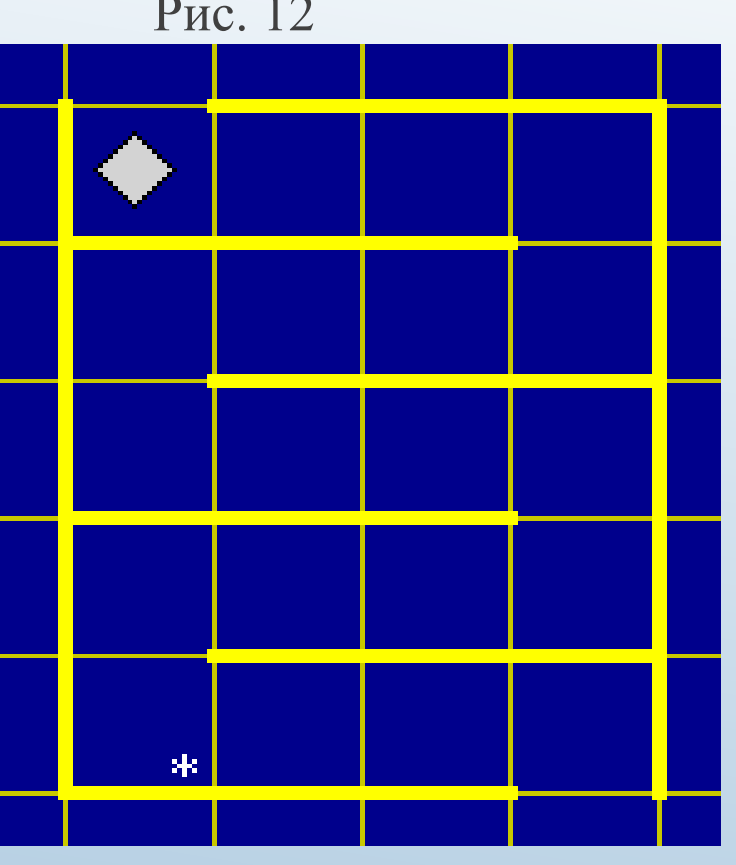

Рис.11

#### **Примеры для самостоятельного решения:**

Составить алгоритм для перевода Робота из начального положения в клетку, помеченную звездочкой.

**Рис.13**

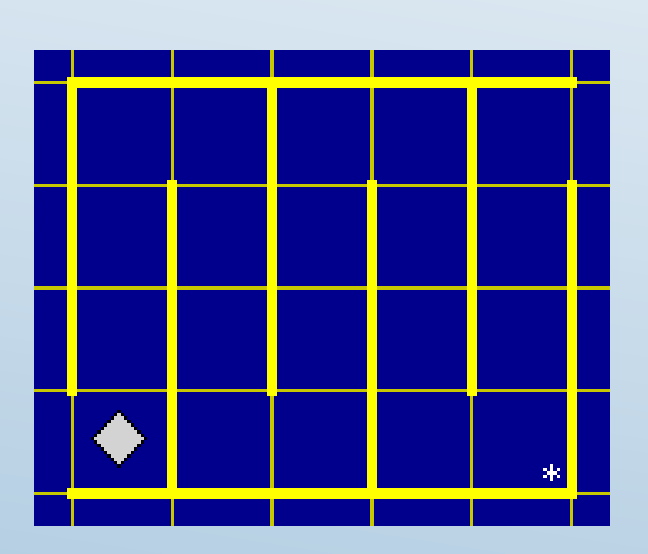

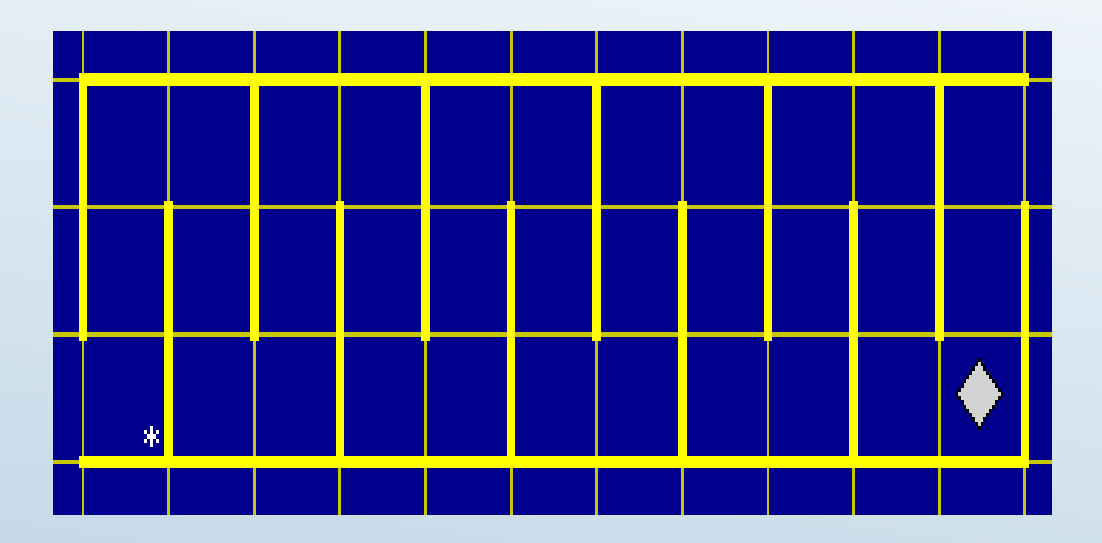

**Рис.14**